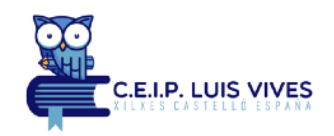

## **ACTIVIDADES DE CASTELLANO PARA TRABAJAR ORTOGRAFÍA**

• Trabajar ga, gue, gui, go gu [http://www.infantil.librosvivos.net/archivosCMS/3/3/16/usuarios/](http://www.infantil.librosvivos.net/archivosCMS/3/3/16/usuarios/103294/9/2eplccp_ud8_act1/player.swf) [103294/9/2eplccp\\_ud8\\_act1/player.swf](http://www.infantil.librosvivos.net/archivosCMS/3/3/16/usuarios/103294/9/2eplccp_ud8_act1/player.swf)

[http://www.ceiploreto.es/sugerencias/A\\_1/Recursosdidacticos/SEGUNDO/datos/](http://www.ceiploreto.es/sugerencias/A_1/Recursosdidacticos/SEGUNDO/datos/01_lengua/03_Recursos/02_t/actividades/ortografia/09.htm) [01\\_lengua/03\\_Recursos/02\\_t/actividades/ortografia/09.htm](http://www.ceiploreto.es/sugerencias/A_1/Recursosdidacticos/SEGUNDO/datos/01_lengua/03_Recursos/02_t/actividades/ortografia/09.htm)

<http://educalim.com/biblioteca/gue-ge-gui-gi/gue-ge-gui-gi.html>

[http://www.ceiploreto.es/sugerencias/cp.juan.de.la.cosa/](http://www.ceiploreto.es/sugerencias/cp.juan.de.la.cosa/Actividadespdilengua2/01/05/05/010505.swf) [Actividadespdilengua2/01/05/05/010505.swf](http://www.ceiploreto.es/sugerencias/cp.juan.de.la.cosa/Actividadespdilengua2/01/05/05/010505.swf)

[http://primerodecarlos.com/SEGUNDO\\_PRIMARIA/noviembre/Unidad\\_4/actividades/](http://primerodecarlos.com/SEGUNDO_PRIMARIA/noviembre/Unidad_4/actividades/lengua_unidad4/011403.swf) [lengua\\_unidad4/011403.swf](http://primerodecarlos.com/SEGUNDO_PRIMARIA/noviembre/Unidad_4/actividades/lengua_unidad4/011403.swf)

[http://www.ceiploreto.es/sugerencias/bromera.com/tl\\_files/activitatsdigitals/Tilde\\_2\\_PF/](http://www.ceiploreto.es/sugerencias/bromera.com/tl_files/activitatsdigitals/Tilde_2_PF/Tilde2_cas_u5_p9_a1(1_3)/) Tilde2 cas u5  $p9$  a1(1 3)/

[http://www.ceiploreto.es/sugerencias/bromera.com/tl\\_files/activitatsdigitals/Tilde\\_2\\_PF/](http://www.ceiploreto.es/sugerencias/bromera.com/tl_files/activitatsdigitals/Tilde_2_PF/Tilde2_cas_u5_p9_a2(4_6)/) Tilde2 cas u5  $p9$  a2(4 6)/

• Trabajar ca, que, qui, co, cu

[http://www.ceiploreto.es/sugerencias/cp.juan.de.la.cosa/](http://www.ceiploreto.es/sugerencias/cp.juan.de.la.cosa/Actividadespdilengua2/01/02/01/010201.swf) [Actividadespdilengua2/01/02/01/010201.swf](http://www.ceiploreto.es/sugerencias/cp.juan.de.la.cosa/Actividadespdilengua2/01/02/01/010201.swf)

[http://www.ceiploreto.es/sugerencias/cp.juan.de.la.cosa/](http://www.ceiploreto.es/sugerencias/cp.juan.de.la.cosa/Actividadespdilengua2/01/02/02/010202.swf) [Actividadespdilengua2/01/02/02/010202.swf](http://www.ceiploreto.es/sugerencias/cp.juan.de.la.cosa/Actividadespdilengua2/01/02/02/010202.swf)

[http://www.infantil.librosvivos.net/archivosCMS/3/3/16/usuarios/](http://www.infantil.librosvivos.net/archivosCMS/3/3/16/usuarios/103294/9/2eplccp_ud6_act1/player.swf) [103294/9/2eplccp\\_ud6\\_act1/player.swf](http://www.infantil.librosvivos.net/archivosCMS/3/3/16/usuarios/103294/9/2eplccp_ud6_act1/player.swf)

[http://www.ceiploreto.es/sugerencias/bromera.com/tl\\_files/activitatsdigitals/Tilde\\_2\\_PF/](http://www.ceiploreto.es/sugerencias/bromera.com/tl_files/activitatsdigitals/Tilde_2_PF/Tilde2_cas_u4_p51_a2(4_6)/) Tilde2 cas u4  $p51$  a2(4 6)/

[http://www.ceiploreto.es/sugerencias/bromera.com/tl\\_files/activitatsdigitals/Tilde\\_2\\_PF/](http://www.ceiploreto.es/sugerencias/bromera.com/tl_files/activitatsdigitals/Tilde_2_PF/Tilde2_cas_u4_p61_a1(4_6)/) Tilde2 cas u4 p61 a1(4 6)/

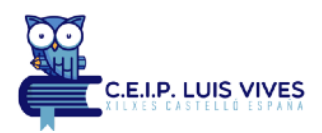

Un posible problema que os podéis encontrar al entrar a las actividades es que os aparezca una pantalla similar a la sigüiente:

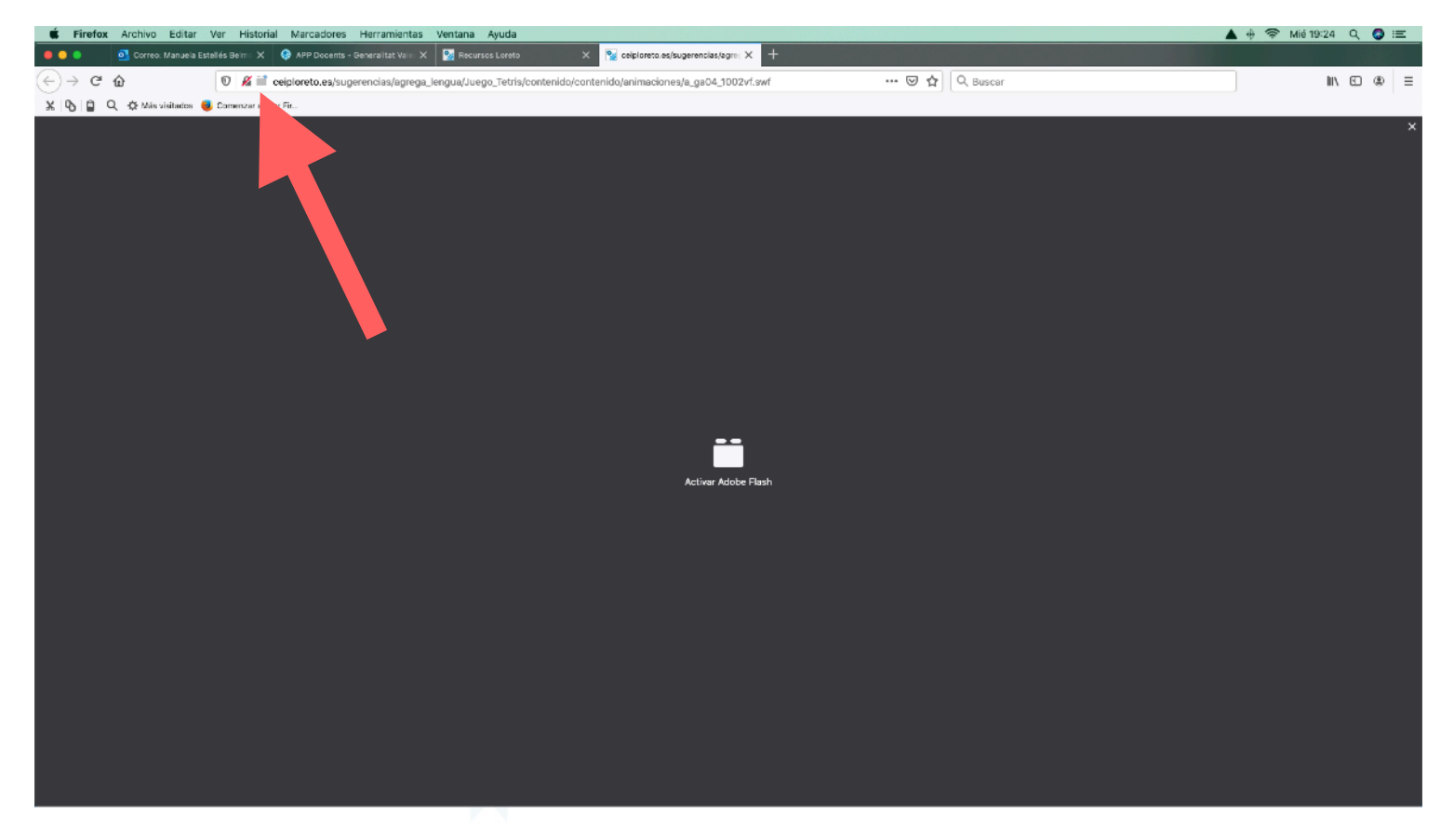

Para solucionarlo tenéis que hacer un click en la carpeta que os aparece en el navegador y os preguntará si deseáis que se ejecute Adobe Flash, tenéis que seleccionar permitir.

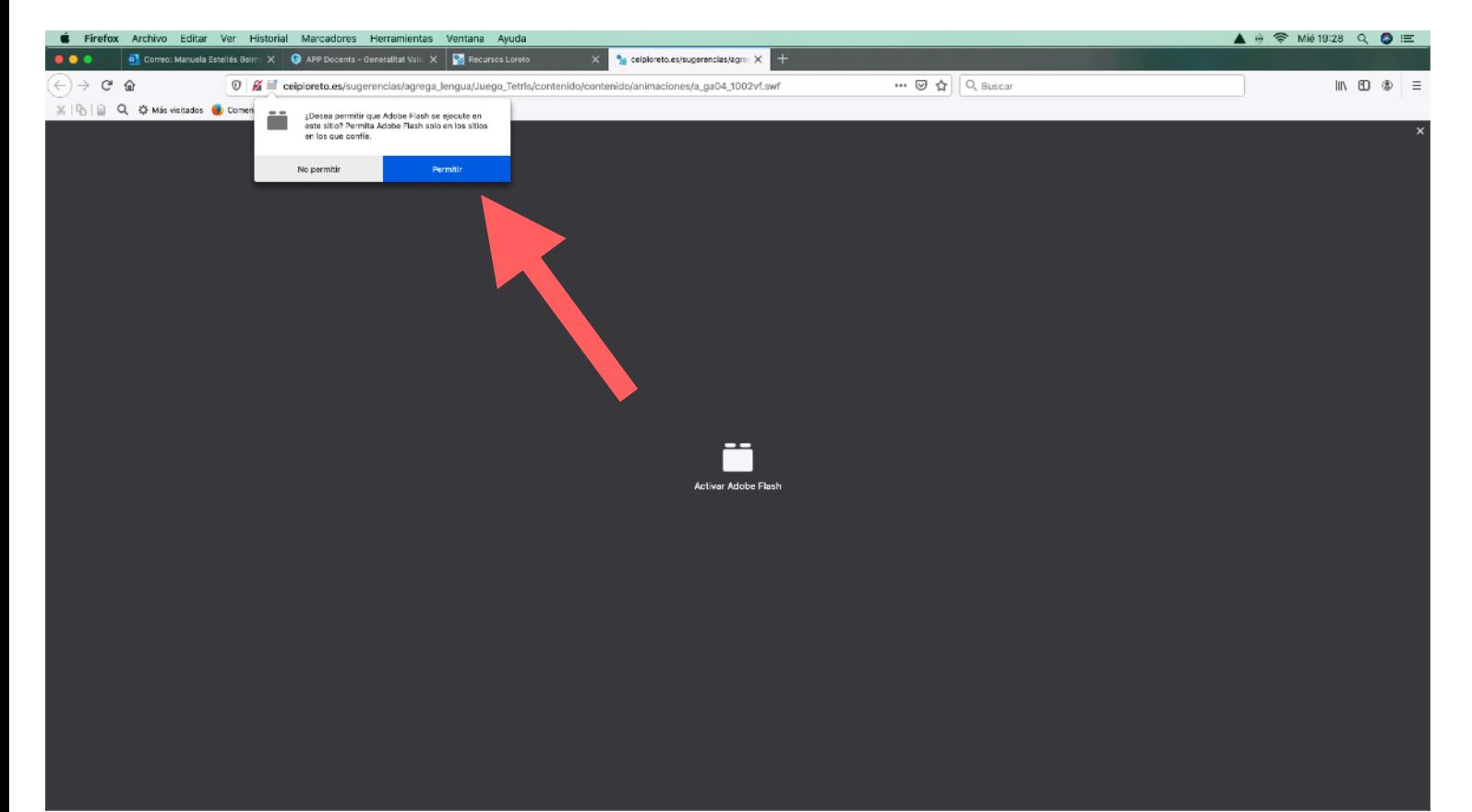